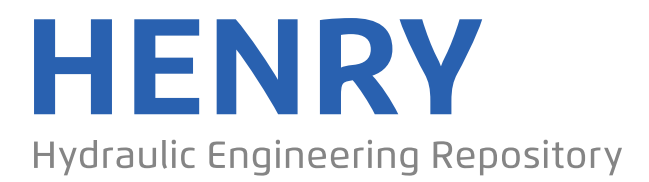

Ein Service der Bundesanstalt für Wasserbau

Article, Published Version

# **Schenke, Hans Werner; Lemenkova, Polina Zur Frage der Meeresboden-Kartographie: Die Nutzung von AutoTrace Digitizer für die Vektorisierung der bathymetrischen Daten in der Petschora-See**

Hydrographische Nachrichten

Verfügbar unter/Available at: https://hdl.handle.net/20.500.11970/108205

Vorgeschlagene Zitierweise/Suggested citation: Schenke, Hans Werner; Lemenkova, Polina (2008): Zur Frage der Meeresboden-Kartographie: Die Nutzung von AutoTrace Digitizer für die Vektorisierung der bathymetrischen Daten in der Petschora-See. In: Hydrographische Nachrichten 81. Rostock: Deutsche Hydrographische Gesellschaft e.V. S. 16-21. https://www.dhyg.de/images/hn\_ausgaben/HN081.pdf.

#### **Standardnutzungsbedingungen/Terms of Use:**

Die Dokumente in HENRY stehen unter der Creative Commons Lizenz CC BY 4.0, sofern keine abweichenden Nutzungsbedingungen getroffen wurden. Damit ist sowohl die kommerzielle Nutzung als auch das Teilen, die Weiterbearbeitung und Speicherung erlaubt. Das Verwenden und das Bearbeiten stehen unter der Bedingung der Namensnennung. Im Einzelfall kann eine restriktivere Lizenz gelten; dann gelten abweichend von den obigen Nutzungsbedingungen die in der dort genannten Lizenz gewährten Nutzungsrechte.

Documents in HENRY are made available under the Creative Commons License CC BY 4.0, if no other license is applicable. Under CC BY 4.0 commercial use and sharing, remixing, transforming, and building upon the material of the work is permitted. In some cases a different, more restrictive license may apply; if applicable the terms of the restrictive license will be binding.

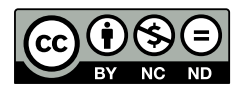

# **Zur Frage der Meeresboden-Kartographie**

#### **Die Nutzung von AutoTrace Digitizer für die Vektorisierung der bathymetrischen Daten in der Petschora-See**

Ein Beitrag von Hans Werner Schenke und Polina Lemenkova\*

Heutzutage wird der Kartograph oftmals mit der Herausforderung konfrontiert, eingescannte Papierlandkarten oder Satellitenbilder ins Vektorformat umwandeln zu müssen. Das Problem ist recht aktuell, weil sowohl Satellitenbilder als auch bathymetrische oder topographische Karten nach wir vor überwiegend im Papierformat vorkommen und daher in keinem Computersystem editiert werden können. Die Konvertierung von Pixeldateien in Vektordaten ist eine anspruchsvolle und zeitaufwändige Aufgabe. Das ideale Hilfsmittel für eine schnelle und genaue Digitalisierung, um aus Rasterdaten Vektordaten zu erhalten (sogenannte R2V-Programme), gibt es noch nicht, weil der Computer naturgemäß kein Verständnis für die geomorphologische Beschaffenheit des Meeresbodens hat. Eine Digitalisierungsroutine erfordert viel manuellen Einsatz, Zeit und Geduld. Die vielen Versuche, die auf dem Weg zum gewünschten Endprodukt notwendig sind, gehen gezwungenermaßen mit Fehlern einher, bis endlich die richtigen Programmeinstellungen und der richtige Ablauf der einzelnen Arbeitsschritte gefunden ist. Besonders schwierig ist die Digitalisierung großmaßstäbiger bathymetrischer Karten, auf denen ein kompliziertes Relief dargestellt ist. Es muss nicht erwähnt werden, dass heutzutage Karten, die ausschließlich papierbasiert sind, an Wert verlieren, weil es zuviel kostet, die Karten nachzuführen und die thematischen Informationen zu ergänzen. Gleichzeitig kann auf papierbasierte Karten nicht einfach verzichtet werden (schon gar nicht, weil sie sind wie sie sind, nämlich aus Papier). Viele thematische Karten sind äußerst selten, sehr nützlich oder immer noch in Gebrauch, weil der in ihnen dargestellte Inhalt sich selbst in Jahrhunderten nicht ändert – beispielsweise bei geologischen oder tektonischen Karten. Es ist also klar, dass die Nutzung von Hilfsmitteln bei der Digitalisierung in der Kartographie eine Frage von großer Aktualität und

Bedeutung ist. Dabei gilt es auch, das beste Instrument für die Zwecke der Bathymetrie zu finden. In diesem Artikel wird die Erfahrung mit AutoTrace vorgestellt, einem Hilfsmittel zur Vektorisierung, das ausgewählt wurde, weil es besonders effektiv ist und auf einer Open Source-Technologie beruht.

#### Autoren

Dr. Hans Werner Schenke ist am Alfred-Wegener-Institut für Polar- und Meeresforschung (AWI) in Bremerhaven Leiter der Arbeitsgruppe Hydrographie. Kontakt unter: hans-werner.schenke@awi.de

Polina Lemenkova war Gastwissenschaftlerin am AWI. Ihre Arbeit entstand mit Unterstütung des DAAD. Kontakt unter: paula@comtv.ru

Meeresboden | Vektorisierung | Bathymetrie | Kartierung | Petschora-See | Raster-zu-Vektor-Digitalisierung

Actually, the problem of vectorizing paper maps comes up, when the cartographer has to convert scanned paper maps or satellite imageries in vector format. This issue is of topical interest, because there are both the satellite images and bathymetric (or topographic) maps which are still largely paper-based and therefore uneditable in any digital system. Bitmap to vector converting is a difficult, highly time-consuming and technical task. The ideal instrument for quick and perfect digitizing of raster images to vector ones (so called R2V vectorizing software) does not exist though for the machine doesn't understand the geomorphological features and the character of the sea floor relief. That's why the digitizing routine requires a large share of manual labour, a lot of time and patience in several trial sessions, which will necessarily contain errors to finally find out the best parameters of procedure to make a reality of our cartographic wishes. Especially difficult and tedious is to digitize large-scaled bathymetric maps with very complicated relief and geomorphological features. And it's not to mention that nowadays paper-based maps without digital counterpart lose their value, yet making those cost a lot of money for updating and changing the thematic information on maps. At the same time, we can't reject the paper-based maps only because they are paper-based. A lot of thematic maps are really rare, very necessary or just are to be used in mapping, e. g. geologic or tectonic maps, since their thematic information may remain the same for centuries. So it's clear, that using of the digitizing tools in mapping and finding out the optimal instrument for the bathymetrical purposes are questions of great actuality and importance. In this article the experience of our work with AutoTrace is presented – a vectorizer toolkit, that is chosen among others thanks to its effectiveness and open source distribution.

#### **1 Einleitung**

Aufgrund der plötzlichen Anforderung, Rasterbilder in Vektorgraphiken wandeln zu müssen, wird der Kartograph mit dem Problem der Vektorisierung konfrontiert. Mit Vektorisierung ist hier der Prozess gemeint, ein pixelbasiertes Bild so in ein Vektorformat umzuwandeln, dass es mit Linien oder Polygonen beschrieben ist. Aus einem großen, inhaltlich nicht veränderbaren und schwer zu handhabenden Pixelbild entsteht dabei eine flexible, editierbare und leicht zu verwaltende Vektordatei.

Während Pixelbilder aus einzelnen Punkten zusammengesetzt sind, beruhen Vektorzeichnungen auf mathematischen Gebilden (Punkt, Linie und Polygon) und Formeln, mit deren Hilfe

**16**

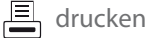

der Zwischenraum beschrieben werden kann. Das Resultat einer Digitalisierung ist eine Vektordatei, die einfach und schnell zu handhaben ist, deren Inhalt ohne Qualitätsverlust in seinen Abmessungen veränderbar ist, die in unterschiedlichen Formaten editierbar ist und die – was durchaus bedeutsam ist – nur wenig Speicherplatz benötigt. Das Hilfsmittel der Vektorisierung wird immer dann benutzt, wenn es gilt, Satellitenbilder oder große topographische oder bathymetrische Rasterkarten, die einen steilen Reliefverlauf oder eine bewegte Geomorphologie darstellen, in Vektordaten zu wandeln. Der Erfolg des gewählten Programms und seine Beliebtheit unter den Kartographen beruht auf Funktionalitäten wie der Verarbeitungsgeschwindigkeit, der Verfügbarkeit (Open Source), der Möglichkeit, verschiedene Formate zu verarbeiten (sowohl bei Eingangs- als auch bei Ausgangsdaten) und der Effektivität beim Arbeiten mit Linien oder Polygonen.

#### **Datenquellen, Arbeitsmaterial und Methoden**

Die Ausgangskarte der Petschora-See im A0-Format mit einem Maßstab von 1 : 200 000 wurde uns großzügigerweise von der Moskauer Lomonossow-Universität zur Verfügung gestellt. Die gescannte Karte lag uns im Bitmap-Format (BMP) mit einer Auflösung von 600 dpi vor. Für die Vektorisierung und kartographisch-thematische Bearbeitung dieser Karte der Petschora-See wurden folgende Programme benutzt: das ArcView GIS (Version 3.2a), die Bildbearbeitungssoftware GIMP (Version 1.2.5) unter Linux (Red Hat) und Freeimage unter Windows 98. Für die Vektorisierung wurde AutoTrace gewählt, ein ›Toolkit‹, das sowohl unter Unix als auch unter Windows läuft. AutoTrace erschien 1998 zum ersten Mal in der Version 0.025 und läuft seit 2002 bis heute in der Version 0.31.1. Diese frei verfügbare R2V-Anwendung funktioniert ganz ähnlich wie Corel Trace oder Adobe Streamline, ist aber besser als einige kommerzielle Programme (z. B. EasyTrace oder die ›Autotrace‹-Funktion in Map-Info und einige andere, die später noch erwähnt werden). In mancherlei Hinsicht (nicht nur finanziell betrachtet) ist es sogar viel besser: Nachdem Digitalisierungsparameter definiert wurden, lief das Programm vollständig automatisch und konnte selbst große Rasterdateien (bis zu einer Größe von 100 Mb) rasch verarbeiten. Es unterstützt dabei die meisten wichtigen Rasterformate: BMP, TGA, PNM, PPM, PGM, PBM und andere mehr.

Weil sich das Programm noch immer in der Entwicklungsphase befindet, kommt es natürlich nicht ohne den ein oder anderen Nachteil daher (beispielsweise müssen unterbrochene Linien von Hand korrigiert werden), aber es liefert gute Ergebnisse bei der Vektorisierung der Bathymetrie oder Topographie in großen Rasterbildern oder -karten und beinhaltet ein mächtiges halbautomatisches R2V-Werkzeug, das es dem Kartographen schnell und einfach ermöglicht, eine eingescannte Rasterkarte mit Vektoren zu beschreiben.

Von den konkurrierenden Anbietern von Vektorisierungsprogrammen möchten wir die folgenden Software-Pakete erwähnen (wobei es zu beachten gilt, dass diese allesamt kommerziell vertrieben werden – anders als AutoTrace, das frei verfügbar  $i$ st) $\cdot$ 

- Adobe Streamline, das von LiveTrace abgelöst wurde, hat nur eingeschränkte Funktionalität und wird nicht mehr hergestellt.
- VectorEye wandelt Pixelbilder in Vektorgraphiken und konvertiert Raster bilder ins EPS- oder Postscript-Format.
- Indiaeye und ImpressionX haben für bathymetrische Belange recht eingeschränkte Funktionalität und daher keine Bedeutung.
- Imagaro Z ist eine amerikanische Software für den Apple Macintosh mit vielen guten Möglichkeiten, obwohl sie nur 690 \$ kostet; der Vorteil dieser Software liegt in ihrer Fähigkeit, auch Bilder mit einer geringen Auflösung verarbeiten zu können.
- Die Dialogbox Trace bitmap wird ebenfalls angeboten, muss aber noch weiterentwickelt werden, bevor sie den Ansprüchen der Kartographen genügt.
- EasyTrace PRO ist ein russisches R2V-Programm. Neben einigen Vorteilen (die bei einem Preis von 1000 € selbstverständlich sind) und einer sehr detaillierten Programmoberfläche mit vielen Modulen, benötigt das Programm doch noch erhebliche Kontrolle und Eingriffe seitens des Benutzers, sodass man keineswegs von einer automatischen Anwendung sprechen kann und es daher für große Dateien nicht die geeignete Wahl darstellt. Im Falle von auf komplizierte Weise sich gabelnden Linien, bei Seitenarmen von Flüssen beispielsweise, muss man den weiteren Verlauf der Vektorlinie vorgeben. Bei wirklich großen Rasterbildern fällt die Arbeit mit dieser Software dann wahrhaft monoton aus.

### **Analyse und Ergebnisse**

Welche AutoTrace-Funktionen haben wir benutzt? Die wichtigsten möchten wir vorstellen und damit gleichzeitig unsere Arbeit Schritt für Schritt dokumentieren. Kurz gesagt, zeichnet AutoTrace selbst große Dateien von über 100 Mb in etwa 15 Minuten nach, sobald die optimalen Digitalisierungsparameter vorgegeben sind. Der gesamte Arbeitsablauf beim Umgang mit AutoTrace ist unterteilt in einzelne Schritte, die im Folgenden anhand von Bildschirmfotos erklärt werden sollen.

#### **.1 Bildvorbereitung, Anpassung und Farbseparation**

Eine erfolgreiche Vektorisierung hängt weitestgehend von der Qualität des Bildmaterials ab; idealerweise sollten die Rasterbilder eine Auflösung von 500 dpi bis 600 dpi haben. Das ursprüngliche  \* Der Beitrag wurde der Redaktion im englischen Original zur redaktionellen Bearbeitung und Übersetzung zur Verfügung gestellt. (Bearbeitet und übersetzt von *Lars Schiller.)* **17**

**18**

Rasterbild wird als erstes mit dem Bildbearbeitungsprogramm GIMP für die Digitalisierung vorbereitet, was zwar einige Minuten dauert, aber ein entscheidender Schritt im gesamten Ablauf ist.

Generell lässt sich sagen, dass AutoTrace umso genauer arbeitet, je klarer und sauberer das Bild ist. Deshalb wurde das Rasterbild der Petschora-See (Abb. 1) zu Anfang in GIMP eingelesen (einem Programm, das aussieht wie Photoshop, aber ein Open-Source-Produkt ist), um mit Hilfe des Werkzeugs *pictoral binarization* einen schärferen Kontrast zu erhalten. Danach waren die Pixel auf dem Bildschirm besser sichtbar und konnten daher genauer digitalisiert werden. Da die Datei für die Arbeit mit unserem Laptop zu groß war, mussten wir die Auflösung auf 300 dpi reduzieren, was ohne Qualitätsverlust möglich war. Die dabei auftretenden Reduzierungsungenauigkeiten wurden mit einem Filter *(despeckle – median)* behoben. AutoTrace kann nur verarbeiten, was es deutlich ›sieht‹, daher muss das zu bearbeitende Bild klar und sauber sein. Sobald das Bild für die Bearbeitung vorbereitet war, wurde es hinsichtlich Kontrast und Helligkeit manipuliert, damit AutoTrace den Inhalt besser erkennen konnte. In GIMP wurden die grauen Pixel

– das Pixelrauschen – entfernt, bis nur noch blaue und gelbe Pixel übrig waren – die Farben von den Tiefenlinien und der Küstenlinie (Abb. 2).

### **. Tracing (Vektorisierung)**

Die Tracing-Prozedur konvertiert eingescannte Karten oder Satellitenbilder in editierbare Vektorgraphiken, sadass diese dann in andere Programme exportiert werden können (in unserem Fall in Arc-View – siehe Abb. 3).

Die Arbeit mit AutoTrace besteht aus der Niederschrift definierter Digitalisierungsparameter, die bei der Vektorisierung notwendig sind, um Linien oder geometrische Gebilde aufspüren zu können. In einer Befehlszeile verlangt AutoTrace nach der Spezifizierung von genauen Digitalisierungsparametern, z. B. nach der Anzahl der Farben in der Ausgangskarte, dem Algorithmus der Bildglättung, dem Löschen der Hintergrundfarbe, dem Aufspüren der Mittellinie usw. Zusätzlich musste ein Ausgabeformat der Vektorkarte angegeben werden (hier: DXF). Die Änderung einiger relevanter Parameter kann die Qualität der resultierenden Vektorkarte drastisch beeinflussen, sodass es angezeigt war, verschiedene Dateien mit unterschiedlichen

Abb. 2: Auswahl der blauen Tiefenlinien, um alle anderen Linien besser löschen zu können (z. B. grüne oder gelbe Linien, die zur Küstenregion gehören)

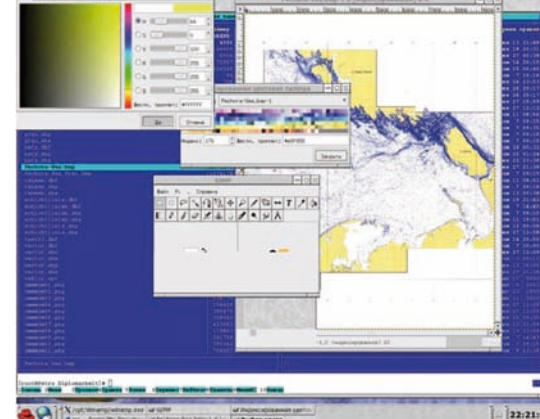

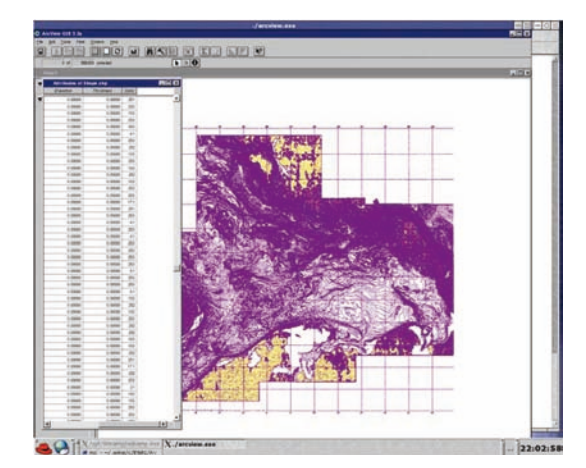

Abb. 3: In ArcViw importierte Vektordatei; zu erkennen sind die unterschiedlichen Linien mit den dazugehörigen Attributen

Abb. 1: Bathymetrische Ausgangskarte der Petschora-See im Maßstab 1 : 200 000 (Abb. nicht maßstäblich)

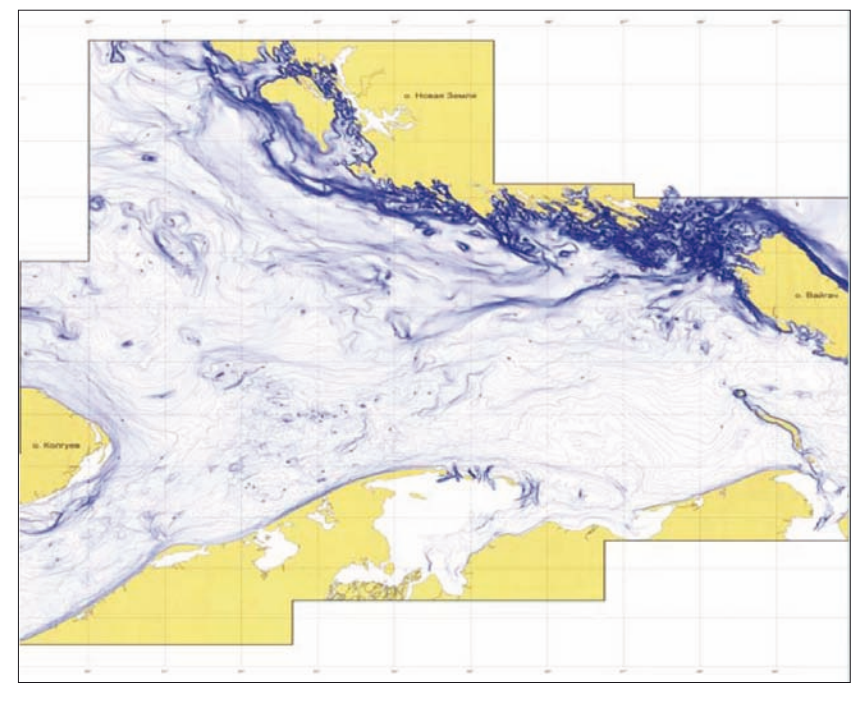

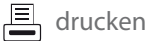

Parametereinstellungen zu erzeugen und die Ergebnisse zu vergleichen. Manche Einstellungen wurden zunächst in einem Ausschnitt getestet (Abb. 4) und anschließend auf die gesamte Karte angewendet. Das letztendliche Ergebnis war eine Vektordatei mit digitalisierten Tiefenlinien der Petschora-See im DXF-Format.

Während des Arbeitsprozesses wurde zuerst die Ausgangskarte mit nur vier Farben in AutoTrace eingelesen, was allerdings zu allzu groben Ergebnissen führte: Die Tiefenlinien waren ›zerbrochen‹ und unvollständig, nur die Richtung der Tiefenlinien wurde durch kleine Liniensegmente und einzelne Punkte angezeigt. Im Gegensatz dazu wurden in einer Ausgabedatei mit 32 Farben zu viele zusätzliche Linien erzeugt, gepaart mit Erkennungsfehlern, die anschließend manuell bearbeitet werden mussten. Die dazwischen liegenden anderen Varianten mit 8, 12, 16, 20 bzw. 24 Farben wurden ebenfalls ausgetestet. Das beste Resultat ergab sich bei der Wahl von 16 Farben im Eingangsformat und gleichzeitiger Unterdrückung des weißen Hintergrunds. Wo der Meeresboden sehr steil verläuft (die Isolinien also dicht an dicht liegen), war das Aufspüren der einzelnen Tiefenlinien besonders schwer. Hingegen arbeitete das Programm in Regionen mit nur leichten Änderungen im Reliefverlauf präzise genug. Sobald die Anzahl der Farben experimentell gefunden war und für die Bearbeitung also angegeben werden konnte, erkannte AutoTrace die zu digitalisierenden Linien automatisch und klassifizierte gleichfarbige Objekte in Gruppen, versehen mit einer Attributsklassennummer im Ausgabeformat. Die Ausgabedatei wurde in einem geeigneten Format abgespeichert, in unserem Fall DXF. Selbstverständlich sind aber auch andere Formate möglich (z. B. EPS), was von Vorteil sein kann, wenn die Vektordatei in CAD-Programme oder in Geographische Informationssysteme eingelesen werden soll.

Anschließend wurde die Vektordatei mit den digitalisierten Tiefenlinien in ArcView importiert (Abb. 5) und im ArcView-typischen SHP-Format abgespeichert. Dabei erkennt man, dass sämtlichen Linien während des Digitalisierungsprozesses von AutoTrace unterschiedliche Attribute zugewiesen wurden, abhängig von der Linienstärke und ihrer Färbung (z. B. die 10-Meter-Tiefenlinie, die Küstenlinie, das Gitternetz usw.).

Erwähnt werden sollten noch zwei Vorteile von AutoTrace: Für die Berechnung der Bildglättung

Abb. 4: Die verschiedenen Arbeitsweisen von AutoTrace wurden anhand des kleinen Ausschnitts der Petschora-See ausgetestet

> Abb. 6: Linien mit gleichen Attributen wurden eingefärbt und gruppiert, um anschließend einfacher die überflüssigen und unbrauchbaren Linien entfernen zu können

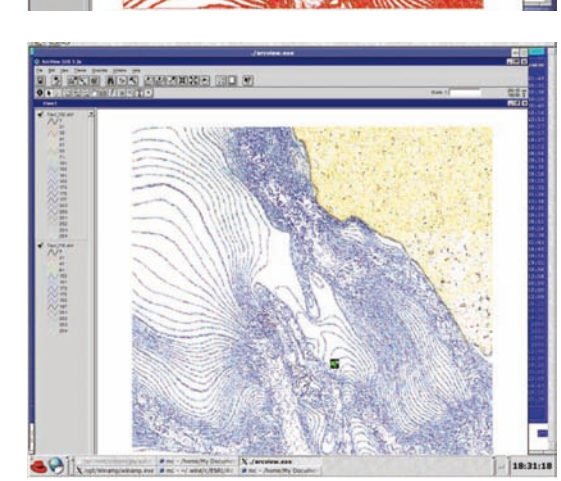

Abb. 5: Probestück der Karte, das in ArcView hinzugefügt wurde, um beurteilen zu können, wie die Linien von AutoTrace identifiziert und klassifiziert wurden

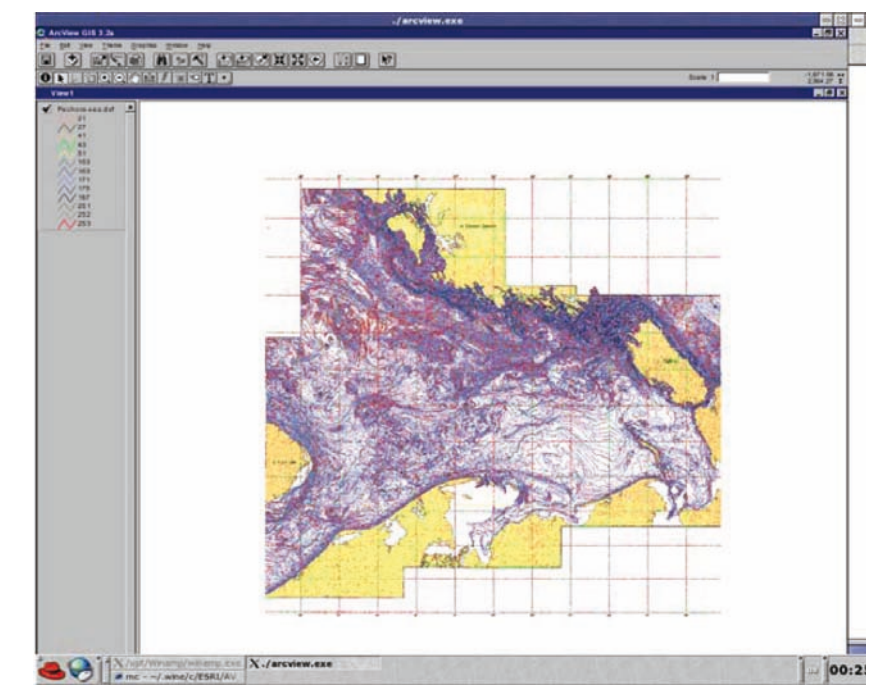

**19**

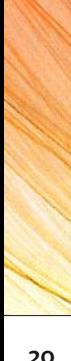

benutzt AutoTrace den Gaußschen Zeichnen-Filter, der sehr nützlich ist bei ›gestörten‹ Bildern oder wenn es darum geht, exakt die Mitte einer Linie aufzuspüren. Und es können – im Gegensatz zu anderen ähnlichen Programmen – gleichzeitig mehrere Linien auf einmal digitalisiert werden.

### **. Generalisierung**

Im nächsten Schritt wurde das Relief des Meeresbodens generalisiert – und zwar geometrisch (indem verbliebene störende Linien entfernt wurden) und geographisch (indem der Reliefverlauf analysiert wurde). In der Ausgangskarte hob sich jede zehnte Tiefenlinie von den anderen Linien ab, weil sie dicker dargestellt wurde und in einem dunkleren Blau gehalten war. So kam es, dass diese Tiefenlinien beim Digitalisierungsprozess mit anderen Attributen versehen wurden. Deshalb wurden nun alle Linien mit gleichen Eigenschaften gruppiert und zur leichteren Identifizierung mit einer einheitlichen Farbe gekennzeichnet (Abb. 4 und 6). Die übrigen dicken Linien wurden (mit Hilfe der Abfragefunktion *select by theme)* markiert und in der Vektorebene abgelegt; alle verbliebenen Linien wurden – nachdem mit ihrer Farbgebung

Abb. 8: Alle zum Land

experimentiert wurde – erfolgreich erkannt und aus der Datei gelöscht (Abb. 6 und 8). Die Generalisierung kam bis jetzt also allein durch Ausschluss zustande (Abb. 7).

Leider ist AutoTrace nicht ganz vollkommen: Da es Linienstärken nicht unterscheiden kann, konnten die dickeren Isolinien (jede zehnte) nur anhand ihrer abweichenden Farbgebung erkannt werden (Abb. 9). Dies sollte in der nächsten AutoTrace-Version verbessert werden.

#### **.4 Korrektur**

Anschließend wurden die Daten korrigiert, indem die lückenhaften Linienabschnitte ›zusammengenäht‹ wurden (Abb. 10). Manche der in viele kleine Stücke ›zersplitterten‹ Linien konnten per Hand in ArcView zusammengefügt werden. Zusätzlich wurden einige topologische Fehler beseitigt. Wo z. B. Isolinien zusammenstießen, durch Flüsse durchkreuzt wurden oder ›Knoten‹ aufwiesen, wurde ihr Verlauf korrigiert bzw. optimiert.

Im letzten Arbeitsschritt wurde das Relief geographisch beurteilt und entsprechend bearbeitet (Abb. 11). Wo der Reliefverlauf es vorgab, wurden einzelne Linien geglättet. Zusätzlich zur Ebene

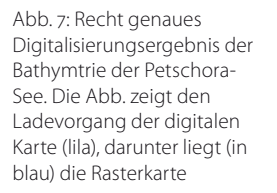

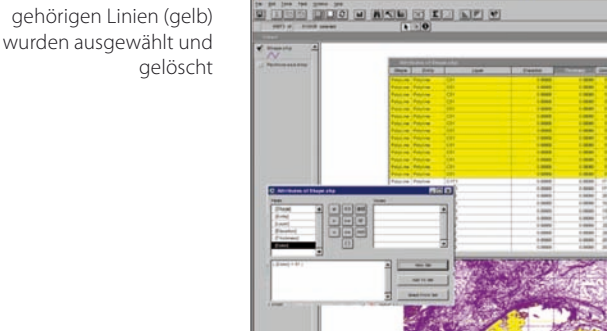

**MOO MEE CARABA HO W** o. Konrver F 17:43:5

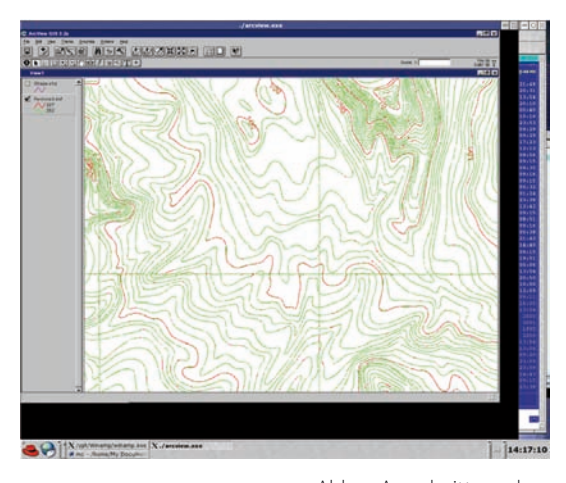

Abb. 9: Ausschnitt aus dem digitalisierten Reliefverlauf. Jede zehnte Linie ist zum Zwecke einer besseren Darstellung rot gefärbt; auch Fehler sind zu erkennen – kurze rote Linienabschnitte

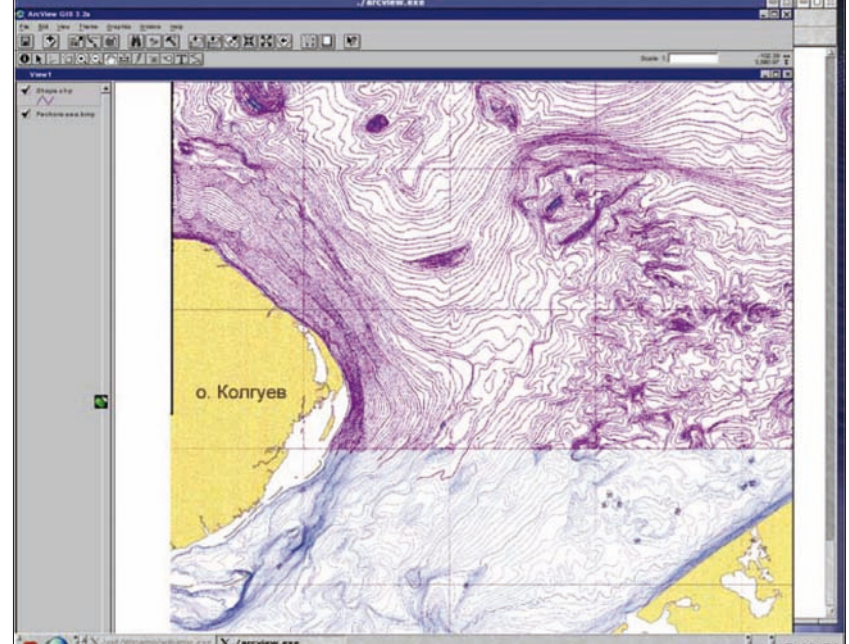

 $\mathbf{B}$  drucken

mit den bathymetrischen Informationen wurden Ebenen angelegt, die thematische und geographische Informationen enthalten: das Fluss- und Eisenbahnsystem, die Land- und Küstenbeschaffenheit, ökologische und geologische Angaben, Eisbedingungen usw. Die endgültige Karte (Abb. 12 und 13) wurde dann im EPS-Format exportiert.

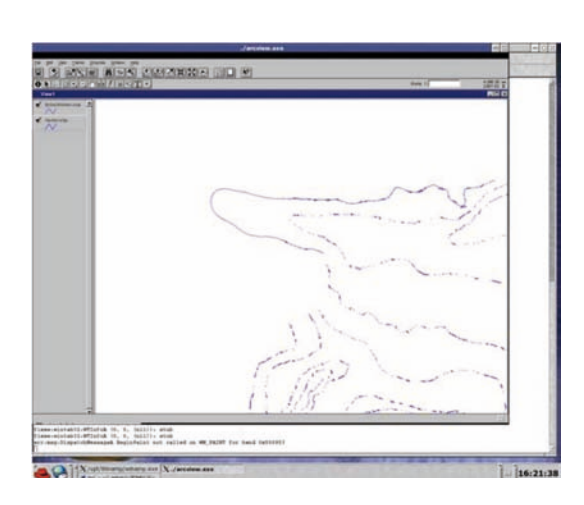

**WIDELINDENS** 

## **4 Zusammenfassung**

Erst nachdem wir durch unsere Arbeit einen Einblick in die Funktionsweise von AutoTrace, seine technischen Möglichkeiten und verfügbaren Werkzeuge, bekommen haben, wurde uns das Potenzial dieser Software im Hinblick auf die Digitalisierungsroutine für bathymetrische und kartographische Zwecke klar. Als Nutzer von AutoTrace erhält man in der Ergebnisdatei eine qualitativ hochwertige Vektordarstellung und Karten für die weitere kartographische Verarbeitung. Diese Karten können sowohl editiert als auch aktualisiert oder auch nur in Teilen verändert werden.

Außerdem erhält man nach der Digitalisierung sehr feine, klare Linien, die grenzenlos verändert werden können, was ja speziell für batymetrische Karten von Bedeutung ist.

AutoTrace ist für den kartographischen Einsatz sehr zu empfehlen, weil es das Programm, speziell im Fall von großen Bildern mit komplizierter Geländedarstellung, ermöglicht, die Arbeit effektiver und konstruktiver zu gestalten.  $\Box$ 

Abb. 10: Zerbrochene Tiefenlinien wurden ›zusammengenäht‹

Abb. 11: Aus der Shape-Datei wurde das mitdigitalisierte Gitternetz gelöscht

Literatur

Romankewich, E. A.; Lisitzin, A. P.; Vinogradov, M. E.: *The Pechora Sea: Integrated research. Hydrophysics, hydrology, biology, chemistry, geology, ecology, socialeconomic problems;* IO Rus. Acad. Sci., Moskau 2003

Weiterführende Links

**1**

www.adobe.com/cfusion/ knowledgebase (zurzeit nicht erreichbar, *d. Red.)* http://autotrace.sourceforge. net www.gimp.org www.graphicalsystemsusa. com http://easytrace.com www.esri.com http//freeimage.sourceforge. net www.impressionx.com (wird zurzeit überarbeitet, *d. Red.)*

> Abb. 13: Das Resultat der Digitalisierung. Darstellung der Petschora-See mit Tiefenlinien im 10-Meter-Abstand (Ausschnitt)

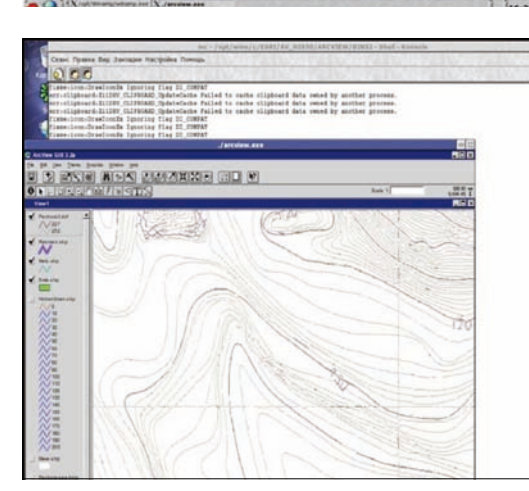

Abb. 12: Klare digitalisierte Tiefenlinien

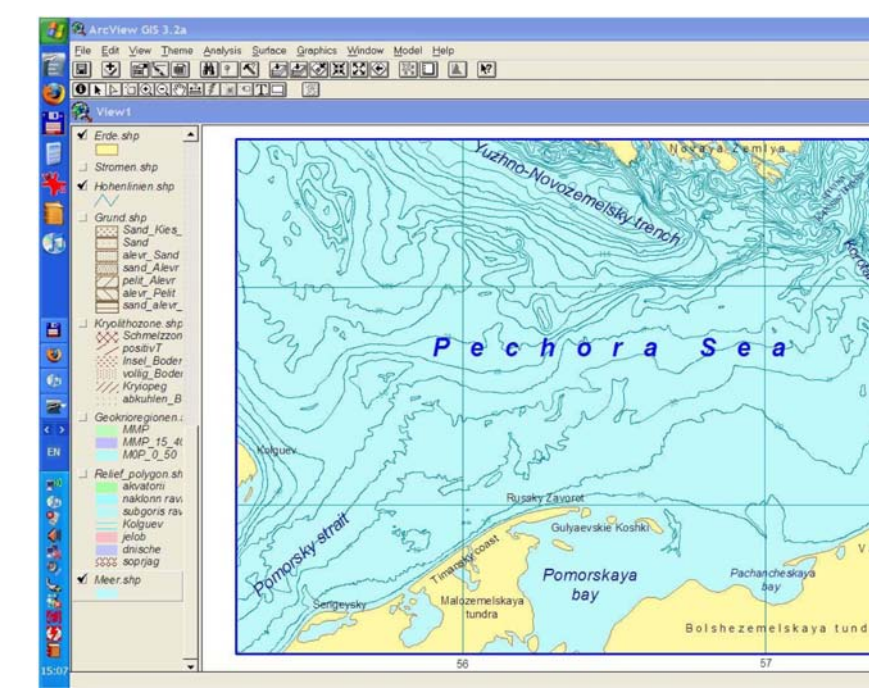